# コンピュータの操作過程の解明(1)

**–––ワードプロセッサの学習過程の分析–––** 

中 野 婧  $\ddot{+}$ 

(平成元年10月30日受理)

#### 要 旨 旨

 ワードプロセッサの学習は知識・理解に加えて,方法や技能を習得していかなければならない。 したがって,指導する側においては達成度はもとより,その学習過程を把握し,指導にフィード バックしていくことが新たた課題とたる。本研究では,入力操作に着目し,キー入力データを記 録する方法およびプログラムを開発した。このプログラムはMS-DOS上で動作し,押されたキー と時刻を記録するものであり,これによりワードプロセッサの学習履歴がとれるようになった。 このプログラムを使用して,教育学部学生がワードプロセッサを学習していく過程の分析を試み たところ, ①マニュアルを参照しているにもかかわらず誤操作が多い②入力ミスが原因で変換が できたい場合には,連鎖反応として様々た不適切・不要操作を行うようになる③入力は単語入力 で行う傾向が強まるなど,初学者の実態の一部が明らかになった。

#### **KEY WORDS**

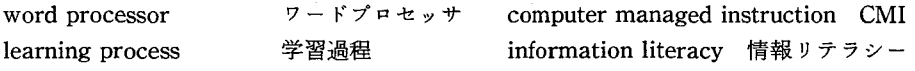

# 1.はじめに

社会の情報化に対応して、小、中、高校にコンピュータの設置が進められ、実践事例も数多 く報告されている。<sup>1)</sup>また,大学の教育学部においても情報教育が行われるようになり,コン ピュータを始めとする各種ニューメディアの活用等も教育内容に盛り込まれるようにたってき た。さらに,教員免許法の改正により,平成2年度入学生から教育の方法・技術(情報機器の 活用を含む)に関する科目が必修となった。このように学校教育の場において盛んに情報教育 が行われる状況にたってきた。

 ワードプロセッサは道具や教材として,いろいろの場面で活用できるので,授業で取り上げ られる機会も多い。これらの学習内容の理解度や技術の修得の程度を知るためには,一般に, 従来から行なわれている評価テスト等によって,その達成度を測定する方法がとられる。しか し,情報教育の立場にたってみると情報の収集,蓄積,加工,伝達等の理解,および,それら の技術・技能の修得には,これまでの教育内容にたい論理の展開やストラテジーを必要とする。

.学校教育研究センター

38 またり アクセス エンジェット エンジェット のうちゃく 野 靖 夫

また,メディアの活用においては,最適化および効率と言った考え方も取り入れられなければ たらない。したがって,得られた結果や成果を評価することは勿論,そこに至るプロセスを把 握し指導に反映させることが必要になってくる。特に、教師になる学生に対しては、子供への 影響を考えると,より適切な技術,技能を修得させることが望ましいと考えられる。

 コンピュータの学習過程の分析に関しては,CAI研究では行われて来ているが,汎用ソフト ウェアの学習履歴分析はあまり報告されていない。<sup>2</sup>また,これまでワードプロセッサの教育利 用に関する研究を展望してみると,システムの構成要素としてのキーボードや,その操作に関 するもの,あるいはワードプロセッサを使用した場合の教育効果や学習者の意識等を事前・事 後に調査したものが多く、<sup>3,4,5</sup>学習過程にまで踏み込んだ研究は見当らない。

 コンピュータを用いた学習のプロセスを把握する一方法として,コンピュータ自体に,キー 入力の過程を追跡させることが考えられる。本研究においては、この考えに基づき、ワードプ ロセッサをはじめとする汎用ソフトウェアの学習過程を把握する(キーボードの操作履歴をす べて記録する)プログラムを開発し,教育学部学生が簡単なマニュアルに従ってワードプロセッ サを学習していく過程を分析し,初学者の実態を明らかにすること一を試みた。

#### 2.キー操作履歴の記録

#### 2.1 原 理

 一般に,キーボードからコンピュータ本体へのデータ転送は,:シリアル転送で送られている。 このコードはアスキーコードではなく,キーボードの各キーに順番に付けられたスキャンコー ド等と呼ばれるキーコード(7bit)に,キーが押されたのか,離されたのかを示すフラグ(1 bit) が付加されたものである。

 パーソナルコンピュータ本体側で は,受け取ったデータをアスキー コードに変換して、元のコードとと

は、通常、パーソナルコンピュータ キーボードから文字を読み込むとき の BIOS の処理によって、このキー 入力バッファから文字を取り出して いる。そこで,キー入力パッファに

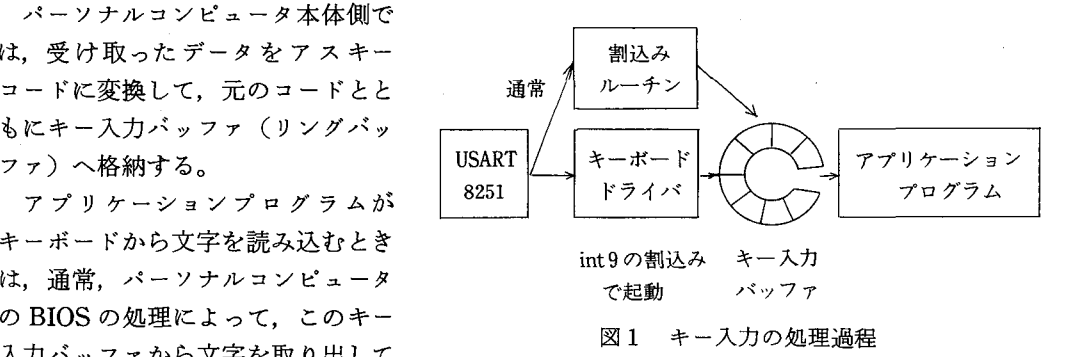

文字を格納している処理を横取りしてキー入力データを保存することにした。キー入力がある と,本体側に割込みがかかり,割込みルーチンが起動される。この割込みルーチンが,キーコー ドの変換とキー入力バッファへの格納を行っているので、図1に示すようにこの部分をそっく り置き換える。すなわち,キー入力データを保存しづつ同様の処理を行うプログラム(以下キー ボードドライバという)をシステムが稼動している間,本体メモリ上に常駐させ,キー入力の 割込みベクタ(int 9)が, キーボードドライバを指すように変更する。これによって, キー操 作の履歴が記録できるようになる。6)

### 2.2プログラムの構成

 プログラムは以下に示す3つの要素から たる。

1) キーボードドライバ

 I/0ポートからキー入力データ(コー ド)を取り組み,コード変換を行った上, バッファにストアする。キー入力パッファ とは別に32,500文字分のキー入力保存テー ブルを作成し,キーコードと入力時刻を保 図2 キーボードライバ 存していく。押されたキーがファンクショ ンキー等のように文字を持たないキニの場 合、データのアスキーコードには0がセッ トされる。処理の流れを図2に示す。

 キーボードドライバのインストールは ファイルCONFIG.SYSにDEVICEとし て記述しておく。こうしておけば,MS- DOSが起動したときに自動的にシステム に組み込まれる。

2)保存プログラム

タをディスクに登録する。Pasca1言語で記 述し,コンパイルしてCOMファイルにし てある。処理の流れを図3に示す。

 キー入力保存テーブルは,前述のように 32,500字分のデータを保存するリングバッ フア構造になっている。そのため,実用的 にはバッファが一杯になる前にデータを ファイルに保存する必要があるが,測定に は十分な容量であり,逐次保存は行わない。

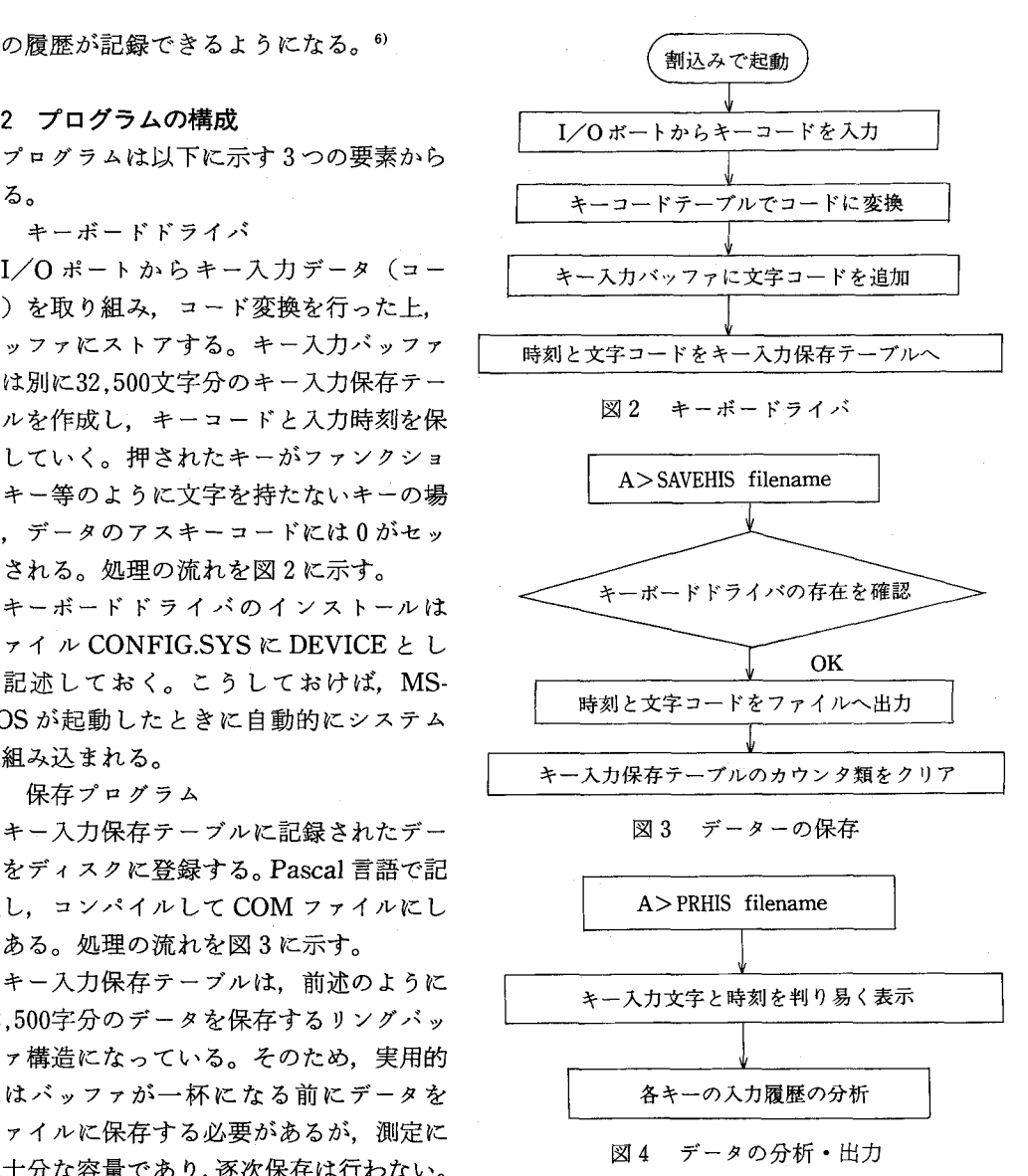

このプログラムは,バッチ処理によって学習終了時に自動的に起動するように設定した。 3) 出力・分析プログラム

 ディスクに登録されたコードを文字列に変換しCRTディスプレイ,プリンタ,あるいはディ スクに出力する。Pascal言語で記述し、コンパイルしてCOMファイルにしてある。処理の流 れを図4に示す。キー入力のデータはコードで保存されているので、これを分析していけばよ いのだが,人問が分析を行う場合には,文字列に変換し表示した方が分かりやすい。

セーブされたキー入力データの下位バイトを整数に変換し,32 (16進の20) 以上は関数を用 いて変換していくが,ファンクションキー,あるいはコントロールキーを押しながら他のキー を押したときのような特殊なコードはテーブルを参慮して変換する。出力様式は処理や操作の 切目であるキャリッジリターン,ESCキーが出現した場合に改行して印刷するようにした。な お,学習過程の分析プログラムは作成していない。

開発したプログラムは、現在のところ日本電気㈱のパーソナルコンピュータ PC9801シリー ズのDOS上のみで動作するが,他のメーカーの機種でも同様な手法で作成できると考えられ る。なお,ここのプログラムは、これまで幾つかの研究を支援しており,<sup>7,8)</sup>評価されている。

## 3.実験方法

操作手順を示した簡単なマニュアルに従って、ワードプロセッサの基本操作を行わせ、その 学習過程を記録した。なお,実験環境の細部は以下のように設定した。

1) ワードプロセッサ…一太郎 例2 LSIとは Large Scale Integrationの略である。 文字入力モード:カナ漢字変換 ① ま、 10 をおして半角英数カナ入力を選択する 漢字変換モード:連文節 **③ SHIFT をおしながら 』 S** 1<br>コード体系 : JIS ③ <del>exin たおしてロ-マ</del>客遭字入 3 まいをおしてローマ字漢字入力を選択する 句読点モード :、。<br>辞書学習 :しない ⑤ *1*+10 をおして半角英数カナ入力を選択する 2) 課題 **buyer Scale Integrationと入力する** ① 漢字, カナ, ひらがな混合文の のまい あおしてローマ字導字入力を選択する 入力<br>② 漢字,英文,ひらがな混合文の ③ x γ k x t b x x k t b x c d 。 入力 鮒≡鮒舳撒舳舳棚舳撒糊㈱榊榊'㈱燃 ③単漢字,漢字コードによる入力 図5マニュアルの一部

- ④削除,挿入,複写,登録,終了等の編集操作
- 3) マニュアル

 操作の手続・手順をキー操作のレベルで解説した。その一部を図5に示す。初心者はキー操 作に不慣れなため,マニュアルの作成にあたっては,次の点を考慮した。

- ①操作するキーの数をできるだけ少なくするために,P一マ字入力とする。
- ②操作をできるだけ単純化するために,項目選択および漢字選択はスペースキーによって 行わせる。
- 4) 被験者 上越教育大学学生 2年生 121名(無作為抽出)

1年次に情報基礎練習においてBASICプログラミング(150分x1O回)を経験している。

5)実施期間 平成元年4月~6月

# 4.結果と考察

 図6はキー操作履歴の一例(一部分)である。マニュアルで示した操作の区切り目(以下操 作節という)で文章入力過程を追跡してみると、操作法が示してあるにもかかわらず、各操作 節において誤操作があった。文章入力においては、入力操作,変換,確定操作があるが、これ

siho kun i SPSPSPSPSPSPSPSPSP→SPSPSPSP ↓ SP←←←SP ↓ XFERSPSI sihokuni←←u→BSSP↓f·10f·10f·106660CR f・1Of・10f・10f・10f・10f・1Of・ユOf・10f・10yuru↓yamayamahaSP↓ j youCR ← ← ← ← ← → → → → → CR  $SP \leftarrow BS \rightarrow BS \rightarrow BS \rightarrow BS \rightarrow BSCR$  $j$  you  $\downarrow \leftarrow \leftarrow$  SP ← BS → BS → BS → BSCR jyouSPethu←tu→BSSPSP↓kyouSPSP↓e←ikuSPSPSPSPSPSPSFSF CR takadaekiSPni ↓ te i shaSP ↓ surau←←→BSru→BS ↓ uenoSP ↓ yu ↓honSP↑ ↓ ↑ ↓ ←←←←←←←←←←←←→→DEL→→→→→ ni i gatakenj youe tushi sai j youtyouSP  $\downarrow \downarrow \downarrow$  1\HBS-7-2  $\downarrow \leftarrow$   $\leftarrow$ ni gata←←i→→BSBSBSBSESC

図6 学習履歴の一例(一部分)

ら一連の操作過程における,適正操作率および誤操作の内容について分析した。適正操作とは マニュアルに示された方法および妥当性のある方法とした。また、誤操作については、以下に 示す4種類とした。

① 入力ミス

 マニュアルを読み取り,ローマ字の入力が完了するまでの間に,入力操作によって生じた ミス

② 変換ミス

目的の文字列を選択し,確定するまでの間に変換操作によって生じたミス

③不適切・不要操作

入力・変換操作に無関係の不適切・不要操作

④複合ミス

上記の①~③を2種類以上重複したもの

編集過程における削除、挿入、複写等の操作については、それぞれの一連の操作過程にお けるステップごとのミスの発生率に?いて分析した。

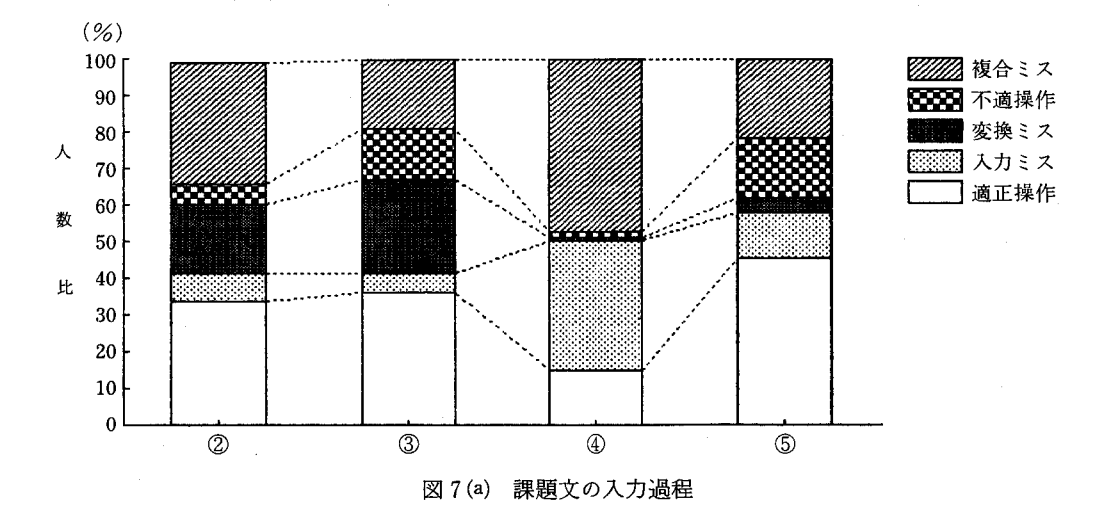

4.1文章入力過程

- 1) 課題文1「/教育/情報学は/コンピュータを/駆使する。」
	- ①② ③ ④ ⑤  $\circled{4}$  $\circ$

課題文1の入力過程の分析結果を図7(a)に示す。この課題には、特に難しい操作は含まれて いない。漢字変換も全て,第一順位で変換されるので選択する操作はたい。また,カタカナの 変換も漢字と同様に行える。ただし,拗音が操作節②③④に含まれている。

 操作節①は文字入力モードの設定である。文字入力モードは,カナ漢字変換に設定してある ので. ファンクションキー(f·10)をたたきローマ字漢字変換に変更する。通常4回のキー 操作で済むが,初発動作であり,入力モードの構造は説明がたいので,一巡する9回までを正 答に加えた。ここでの適正操作を行った人数の割合(被験者の総数に対する)すたわち適正操 作率は45(%)であった。文章入力における各操作節ごとの適正操作率は②34(%),③36(%), ④15(%),⑤45(%)であった。操作節②は事実上の初発動作であり,複合ミスが30(%)を 超える。

ミスが顕著に現れるのは「コンピュータを」の部分(適正操作率15(%))であるが, 誤操作 は入力ミスおよび複合ミスに集中している。その内容をさらに分析すると,「一」に対し「¥」 r」が入力されるキーボードの理解に起因するミスと拗音十長音(ピュー)のローマ字の理 解に起因すると思われるミスがあった。また、長音に「一」(マイナス)記号を入力するとマニュ アルで示したスペースキーによる変換ができないため,いろいろだキーに触れる結果,複合ミ スが多く発生している。同様に,操作節⑤も記号「。」が含まれているため適正操作率は向上し ていない。

 変換ミスは,漢字選択時にスペースキーを余分にたたく,直ちに確定キー(↓)あるいはキャ リッジリターンキーをたたく,および確定キー(↓)をたたき過ぎる等の操作が見られた。

不適切·不要操作には、入力モードの設定キーであるファンクションキー(f·10), バック スペースキーあるいはカーソルキー等をたたく、助詞を切り離した入力、単漢字入力、カナ入 力等が見られた。

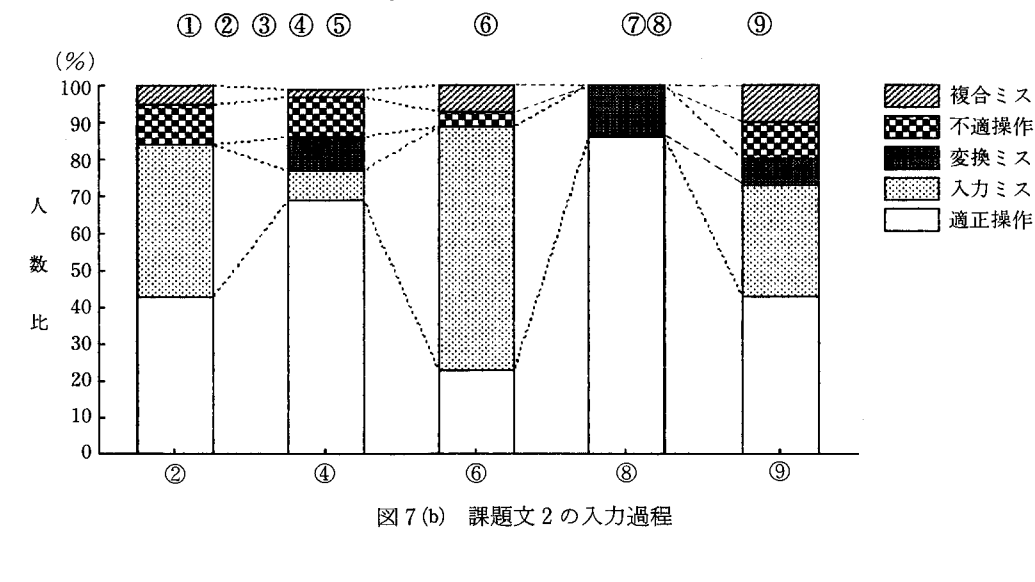

2) 課題文2 「/LSI/とは/Large Scale Integration/の/略である。」

課題文2の入力過程の分析結果を図7(b)に示す。入力モードの切り替えが4回,確定2回, 変換1回の操作が必要であるが、英文は入力のみの操作である。英文入力は、大文字、小文字 の区別を厳密に判定した。

操作節①は文字入力モードを半角英数カナに設定する。課題文2において、入力モードの設 定の適正操作率は,79,89,97,98(%)と上昇し,この操作は,ほば理解できたと言える。 操作節②の入力ミスは,小文字入力が主た原因である。操作節⑥は,入力ミスが多く現れてい るが入力する英文が長いためであろう。操作節408の誤操作は、平仮名なので、そのまま確定 すれば良いところを,変換操作を行ってしまったり,確定キー(↓)をたたき過ぎたものであ る。操作節⑨(文末)には句読点が入るので,入力ミスを生じることと,不適切・不要操作で は「略」と「である」とに切り離した入力が目についた。

3) 課題文3「四方に/聳/ゆる/山々は/御嶽/乗鞍/駒ヶ岳」

<sup>①②③④⑤⑥⑦⑧⑨</sup> 課題文3の入力過程の分析結果を図7(・)に示す。この文では,第2水準の漢字及び固有名詞 の入力を行う。操作節⑦⑧⑨の固有名詞は単語単位でも変換できないので単漢字入力にたる。

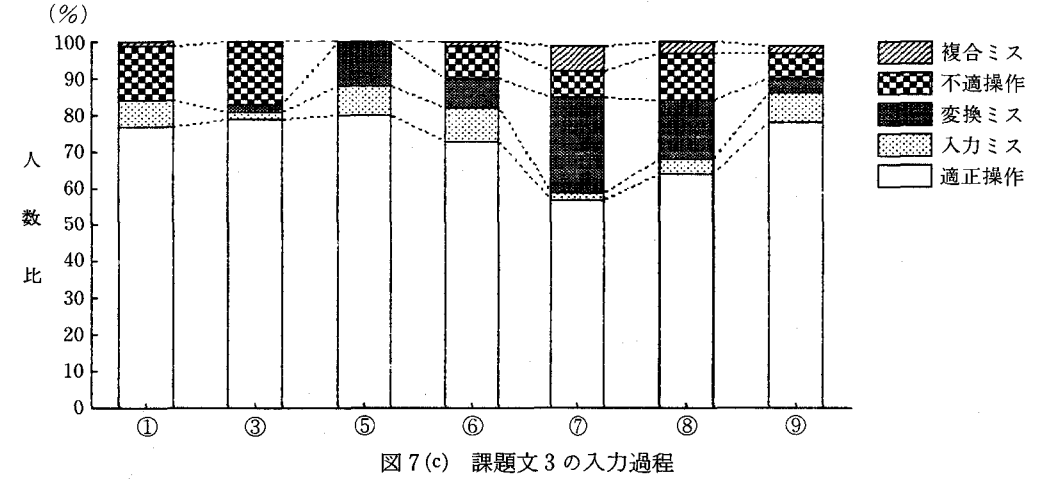

操作節②は,操作節③「聳」に備えて入力モードをコード IIS に設定する。入力モードの設 定は、ここでも90(%)を超えており、完全に理解できたと見てよいであろう。

課題文3の全体の適正操作は、第3文ということもあって73(%)にたっているが、単漢字 入力が初学者に取ってはやりやすい方法であるとも考えられる。

#### 4.2編集過程

1)文末削除(BSキー)

課題1「上越教育大学」→「上越教育大学」

文末削除の分析結果を図8(a)に示す。課題文を入力し, バックスペースキーを使用して、文 末の文字を消去する作業であるが、適正操作率は67(%)であった。ここでの、誤操作は過剰 消去(バックスペースキーのたたき過ぎ),消去部分の入力省略である。たお,課題文入力時の 誤操作は含まれていたい。

2)文中削除(DELキー)

課題2「高田駅に停車する上野行きの特急は9本」→「高田駅に停車する特急は9本」

#### 44 キャンプ エコ アクショット エコ エコ 中野 靖 夫

 文中削除の分析結果を図8(b)に示す。課題文を入力し,デリートキーを使用して,文中の5 文字を消去する作業であるが、適正操作率は56(%),誤操作は、カーソル移動段階15(%), デリートキー操作段階16(%),複合ミス11(%)であった。カーソル移動段階の誤操作は,主 に余分なカーソル移動であり,デリートキー操作段階の誤操作はバックスペースキーによる消 去,過剰消去及びそれに伴うインサートキーの不適切操作等であった。

3) 挿入

課題3「新潟県西城町1-7-2」→「新潟県上越市西城町1-7-2」

 挿入の分析結果を図8(c)に示す。課題文を入力し,文中にアンダーラインで示した3文字を 挿入する作業である。適正操作率45(%),誤操作は,カーソル移動段階12(%),挿入文字入 力段階36(%),複合ミス2(%)であった。挿入文字入力のミスが多いのは,本学で作用して いるローマ字表示が「JOETSU」であることも,その一因であろう。

4)複写

 複写の分析結果を図8(d)に示す。課題文「新潟県上越市西城町1-7-2」そのもの,ある いは,再入力した文を複写する作業である。適正操作率36(%)と低いのは,操作のステップ が多いことも原因の一つであろう。誤操作はカーソル移動段階 2 (%), ESC をおす段階14(%), コピー選択段階2(%),終点設定段階10(%),コピー先設定段階17(%),複合ミス20(%) であった。rESCをおす」という指示に対し,キーを押し続ける操作が見られた。コピー先設定 ミスは,終点設定後のカーソル移動を行っていたいものである。

5) 登録

登録の分析結果を図8(e)に示す。ここまでの操作で作成された文書をフロッピーディスクに 保存する作業である。適正操作率60 (%), 誤操作は, ESC をおす段階11 (%), ファイル選択 段階13(%),保存選択段階2(%),ファイル名入力段階7(%),複合ミス6(%)であった。 キーを押し続ける操作はここでも見られた。項目選択時の誤操作はスペースキーのたたき過ぎ といった軽微なものである。

6)終了

終了の分析結果を図8(f)に示す。適正操作率66(%),誤操作は、ESCをおす段階12(%), 終了選択段階12(%),強制終了選択段階3 (%),複合ミス5 (%) であった。キーを押し続 ける操作はこの段階でも改善されなかった。

4.3文節の区切り

 文章入力において文章をどのように区切って入力するか,すなわち,文章入力方式を調べる ために課題2の文章の入力状況を調べた結果を図9に示す。入力方式は単語入力74(%),文節 入力17(%),単漢字入力9(%)であり,文節入力は定着しなかった。また,全文一括入力を 行ったのは4名であった。これは課題文の設定の悪さおよび,初学者があまり長いストローク を好まず,単語を適当た長さと見ているためであろう。

4.4 まとめ

 今回の調査においては,予想以上に誤操作を行っていることが判明した。これらの調査結果 には,課題文の設定,マニュアルの適否,ソフトウェアの性能,学習者のレベル等の要因が密 接に関連しているため,結論を導きだすことは困難であるが,次のような傾向が見出された。 1) 演習項目全体にわたり誤操作が多い。これはマニュアルを詳細に読み取っていないと思わ

れるが,誤操作には,致命的なものと,必ずしも誤操作といえない軽微で警告的なものがあ

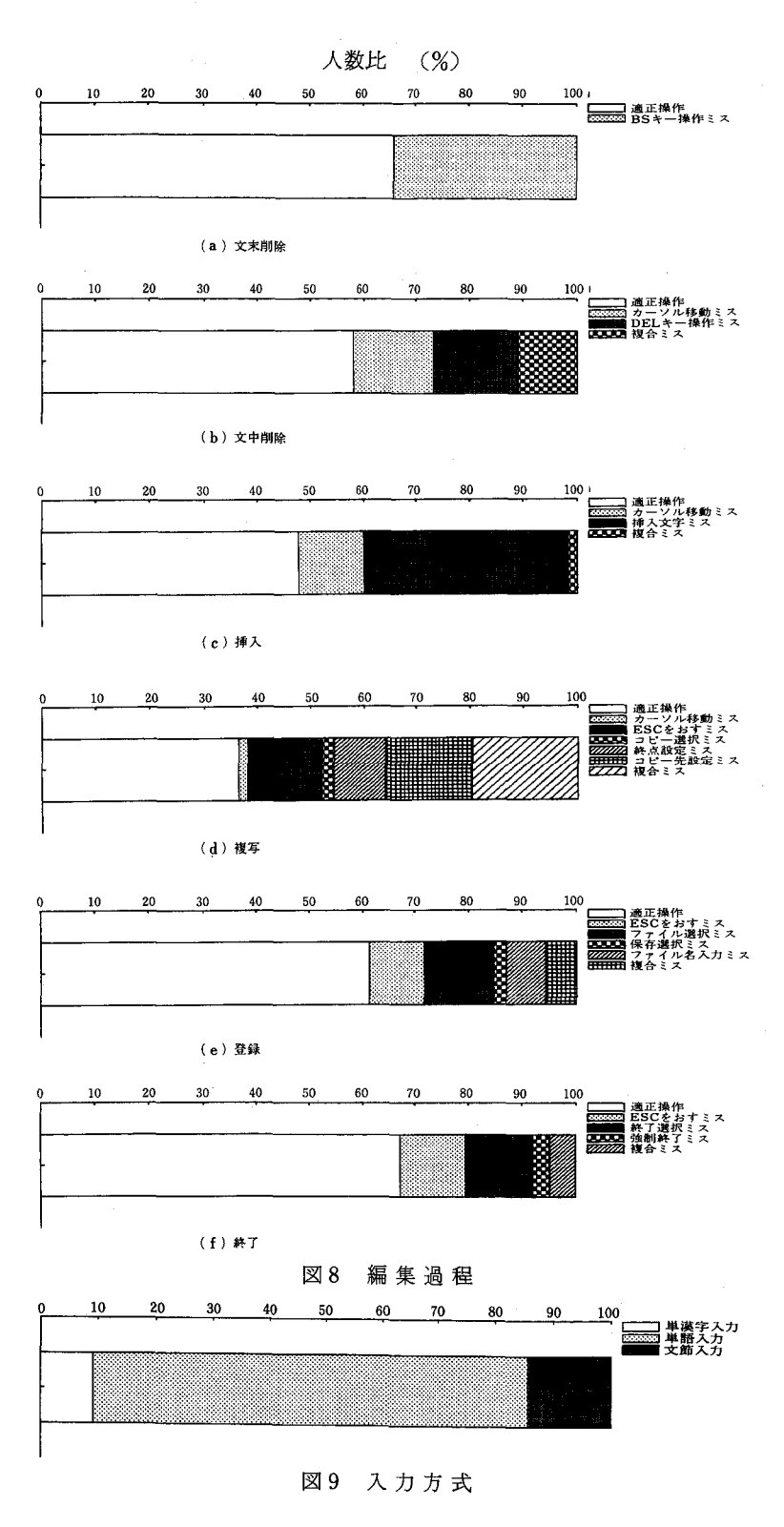

#### 46 **中 野 靖 夫**

 る。いずれにしても,学習者は操作の概要を把握した上で,自己の知識や方略に基づいて操 作しているものと考えられる。

- 2) ローマ字入力時の誤操作には、初歩的なタッチミス,スペルミス(上→joo,新潟→nigata) およびキーボードの操作ミス(一→¥,\_)があり,これらは,一学習者の特性に起因する。
- 3) 変換操作時の誤操作はキャリッジリターンキー,確定キー(↓)を直ちに押してしまう. あるいは,スペースキーや確定キー(↓)を余分にたたくといったもので,操作上では軽微 たものである。
- 4)一連の操作の中には,上述の分類に該当したい不適切・不要操作あるいは意味不明の操作 がある。これは、学習者は何等かの手立てにより学習を進展させようとしているのだが、適 切な方法がたかなか発見できないのであろう。また,好奇心により種々のキーに触れる学習 者が存在することも否めない。
- 5) スペルミスにより正しい文字に変換されたいと様々な試行錯誤によって,不適切た操作を 行うようになる。複合的た操作ミスはスペルミスに起因することが多い。
- 6) 入力方式は文節入力が定着せず、たとえば結果3.3においては、単語入力を行う者が7 割を占めている。また,単漢字入力が1割存在している。これは,課題文で単語入力の部分 が多かったことと,文節入力ではスペルミスや変換操作の誤りの際に再入力するのが負担に たるため可能な限り早めに文字を確定しようとする学習者の考えを反映した行動ではなかろ うか。

### 5.おわりに

 以上のような分析によって,初学者の実態をある程度把握することが出来た。この中には当 初,予想もしなかった事実も幾つか存在した。しかし、症状は把握できたが、その原因解明に 踏み込むことは困難である。不適切な操作を含む学習者のつまずきに対しては,これらの情報 を一斉授業の中だどでフィードバックしたり,個人の学習履歴にコメントを付すことたどに よって,適切た指導が可能にたると考えられる。

 なお,データには応答時刻も同時ト収集されているが,今回の分析には考慮にいれていない。 この検討は別の機会に譲りたい。ここに示した分析例は、極めて総括的で簡単なものであるが、 分析の視点を定め,それに添って分析を進めていけば,学習者固有のスキルやストラテジーの 解明につながると考えられる。

 本研究を進めるにあたり,キーボード操作履歴記録プログラムの開発に際しては東京工業高 等専門学校 前田恵二氏に多大なるこ支援を頂きました。また,キーボードドライバの作成に 関しては,アスキーネットで公開されている岡俊行氏のキーボードドライバを参照させて頂き ました。深く感謝します。

#### 参考 文 献

1) 鈴木, 東監修:学校におけるコンピュータの活用事例集, 第一法規, 1986.

2) 小中,中野,南部:コンピュータによる学習情報探索及び表現活動の実態(1),日本教育工

学会研究報告集, JET88-7, pp19-26, 1988.

- 3) 大隅:大学生の日本語入力に関する初期操作の検討,教育工学関連協会連合第2回全国大 会講演論文集,pp245-248.1988.
- 4)森田:日本文入力方式と鍵盤方式の最適化,電子情報通信学会論文詩,Vo-J70No.11, pp2047-2057, 1987.
- 5) 大隅,乾,林:ワープロからはじめるコンピュータ教育の試み,教育情報研究, Vol. 4 No. 1.1988.
- 6)前田,中野1キー入力を記録するための一方法,電子情報通信学会技術研究報告,ET88-7, pp13-16. 1988.
- 7)野口:児童の文章入力行動の分析,日本教育工学令第5回大会講演論文集・pp83・84.1989.
- 8)中野:ワードプロセッサめ操作過程の分析,日本教育工学会第5回大会講演論文集,pp89- 90. 1989.

# An experimental analysis on computer operation ・・・… keaming Processes of word processing・・・…

# Yasuo NAKANO

## ABSTRACT

Word processing requires strategies and techniques in addition of knowledge. Therefore, teachers have to know students' achievment level and learning processes as well as feedbacking information in teaching.

This study developed a computer program to record input data as one of the countermeasures. The program operates on the MS-DOS, and records tuched keys and its time. The program operation leave the students' learning processes of word processing. The subjects of this study were begimers for computer from Joetsu University of Education.

Results of this experiment were as follows:

①Manyerrorsappearedalthoughstudentsusedareferencemanual.

 $@$  Many wrong operations and unnecessary operations appeard when they made errors in input operation.

③Theyseemdtoinputwordsinsteadoffullsentence.